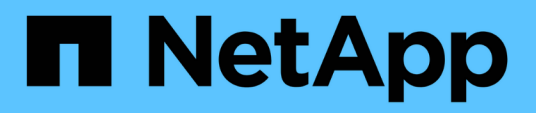

# **Procedimientos de middleware y a nivel de host**

**StorageGRID** 

NetApp April 10, 2024

This PDF was generated from https://docs.netapp.com/es-es/storagegrid-116/maintain/linux-exportingnode-from-source-host.html on April 10, 2024. Always check docs.netapp.com for the latest.

# **Tabla de contenidos**

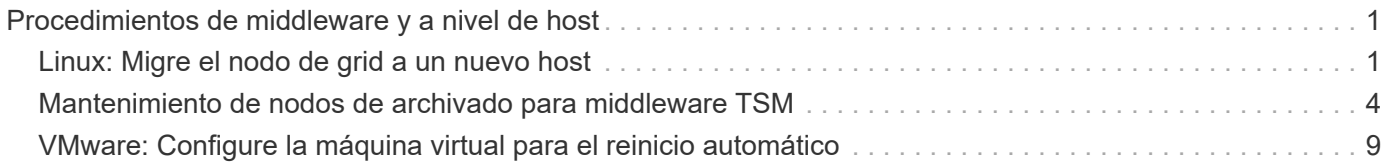

# <span id="page-2-0"></span>**Procedimientos de middleware y a nivel de host**

Algunos procedimientos de mantenimiento son específicos de las implementaciones de StorageGRID para Linux o VMware o son específicos de otros componentes de la solución StorageGRID.

# <span id="page-2-1"></span>**Linux: Migre el nodo de grid a un nuevo host**

Puede migrar nodos StorageGRID de un host Linux a otro para realizar tareas de mantenimiento del host (como parches y reinicio del SO) sin afectar a la funcionalidad o disponibilidad del grid.

Se migran uno o más nodos de un host Linux (el «host de origen») a otro host Linux (el «host objetivo»). El host de destino debe haber sido preparado previamente para el uso de StorageGRID.

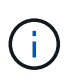

Puede utilizar este procedimiento solo si ha planificado la implementación de StorageGRID para incluir soporte de migración.

Para migrar un nodo de cuadrícula a un host nuevo, se deben cumplir ambas condiciones:

- El almacenamiento compartido se utiliza para todos los volúmenes de almacenamiento por nodo
- Las interfaces de red tienen nombres consistentes entre los hosts

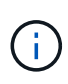

En una puesta en marcha de producción, no ejecute más de un nodo de almacenamiento en un único host. El uso de un host dedicado para cada nodo de almacenamiento proporciona un dominio de fallo aislado.

Existen otros tipos de nodos, como los nodos de administrador o los nodos de pasarela, que se pueden implementar en el mismo host. Sin embargo, si tiene varios nodos del mismo tipo (por ejemplo, dos nodos de puerta de enlace), no instale todas las instancias en el mismo host.

Para obtener más información, consulte «"requisitos de migración de nodos" en las instrucciones de instalación de StorageGRID del sistema operativo Linux.

#### **Información relacionada**

[Implemente nuevos hosts Linux](https://docs.netapp.com/es-es/storagegrid-116/maintain/deploying-new-linux-hosts.html)

[Instale Red Hat Enterprise Linux o CentOS](https://docs.netapp.com/es-es/storagegrid-116/rhel/index.html)

[Instalar Ubuntu o Debian](https://docs.netapp.com/es-es/storagegrid-116/ubuntu/index.html)

### **Linux: Exportar el nodo del host de origen**

Apague el nodo de grid y lo exporte desde el host Linux de origen.

Ejecute el siguiente comando en el host Linux de origen.

1. Obtenga el estado de todos los nodos que actualmente se ejecutan en el host de origen.

sudo storagegrid node status all

Name Config-State Run-State

DC1-ADM1 Configured Running

DC1-ARC1 Configured Running

DC1-GW1 Configured Running

DC1-S1 Configured Running

DC1-S2 Configured Running

DC1-S3 Configured Running

2. Identifique el nombre del nodo que desea migrar y deténtelo si está su estado Run Running.

sudo storagegrid node stop DC1-S3

Stopping node DC1-S3

Waiting up to 630 seconds for node shutdown

3. Exporte el nodo desde el host de origen.

sudo storagegrid node export DC1-S3

Finished exporting node DC1-S3 to /dev/mapper/sgws-dc1-s3-var-local.

Use 'storagegrid node import /dev/mapper/sgws-dc1-s3-var-local' if you

want to import it again.

4. Tome nota de la import command suggested in the output of the 'export comando.

Este comando se ejecutará en el host de destino en el paso siguiente.

#### **Linux: Importe el nodo en el host de destino**

Después de exportar el nodo desde el host de origen, importe y valide el nodo en el host Linux de destino. La validación confirma que el nodo tiene acceso a los mismos dispositivos de interfaz de red y de almacenamiento basado en bloques que los que tenía en el host de origen.

Ejecute el siguiente comando en el host Linux de destino.

1. Importe el nodo en el host de destino.

sudo storagegrid node import /dev/mapper/sgws-dc1-s3-var-local

Finished importing node DC1-S3 from /dev/mapper/sgws-dc1-s3-var-local.

You should run 'storagegrid node validate DC1-S3'

2. Valide la configuración del nodo en el host nuevo.

sudo storagegrid node validate DC1-S3

Confirming existence of node DC1-S3... PASSED

```
Checking configuration file /etc/storagegrid/nodes/DC1-S3.conf for node DC1-
S3... PASSED
```
Checking for duplication of unique values... PASSED

3. Si se produce algún error de validación, haga una dirección antes de iniciar el nodo migrado.

Para obtener información sobre la solución de problemas, consulte las instrucciones de instalación de StorageGRID para el sistema operativo Linux.

#### **Información relacionada**

[Instale Red Hat Enterprise Linux o CentOS](https://docs.netapp.com/es-es/storagegrid-116/rhel/index.html)

[Instalar Ubuntu o Debian](https://docs.netapp.com/es-es/storagegrid-116/ubuntu/index.html)

#### **Linux: Inicie el nodo migrado**

Después de validar el nodo migrado, debe iniciar el nodo ejecutando un comando en el host Linux de destino.

#### **Pasos**

1. Inicie el nodo en el host nuevo.

```
sudo storagegrid node start DC1-S3
Starting node DC1-S3
```
2. En Grid Manager, compruebe que el estado del nodo es verde sin que se le hayan generado alarmas.

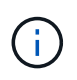

Comprobar que el estado del nodo sea verde garantiza que el nodo migrado se haya reiniciado completamente y se vuelva a unir al grid. Si el estado no es verde, no migre los nodos adicionales de forma que no tendrá más de un nodo fuera de servicio.

Si no puede acceder a Grid Manager, espere 10 minutos y, a continuación, ejecute el siguiente comando:

Confirme que el nodo migrado tiene el estado Run of Running.

## <span id="page-5-0"></span>**Mantenimiento de nodos de archivado para middleware TSM**

Los nodos de archivado pueden configurarse para dar como objetivo una cinta mediante un servidor de middleware de TSM o el cloud a través de la API S3. Una vez configurado, el destino de un nodo de archivado no se puede cambiar.

Si el servidor que aloja el nodo de archivado falla, sustituya el servidor y siga el procedimiento de recuperación adecuado.

### **Fallo en dispositivos de almacenamiento de archivado**

Si determina que hay un error en el dispositivo de almacenamiento de archivado al que está accediendo el nodo de archivado a través de Tivoli Storage Manager (TSM), desconecte el nodo de archivado para limitar el número de alarmas mostradas en el sistema StorageGRID. Entonces, puede utilizar las herramientas administrativas del servidor de TSM o del dispositivo de almacenamiento, o ambas, para diagnosticar y resolver el problema.

#### **Desconecte el componente de destino**

Antes de llevar a cabo cualquier mantenimiento del servidor de middleware TSM que pudiera hacer que no esté disponible para el nodo de archivado, desconecte el componente de destino para limitar el número de alarmas que se activan si el servidor de middleware TSM deja de estar disponible.

#### **Lo que necesitará**

Debe iniciar sesión en Grid Manager mediante un [navegador web compatible.](https://docs.netapp.com/es-es/storagegrid-116/admin/web-browser-requirements.html)

#### **Pasos**

- 1. Seleccione **SUPPORT** > **Tools** > **Topología de cuadrícula**.
- 2. Seleccione **nodo de archivo** > **ARC** > **objetivo** > **Configuración** > **Principal**.
- 3. Cambie el valor de Estado de Tivoli Storage Manager a **sin conexión** y haga clic en **aplicar cambios**.
- 4. Una vez finalizado el mantenimiento, cambie el valor de estado de Tivoli Storage Manager a **Online** y haga clic en **aplicar cambios**.

### **Herramientas administrativas de Tivoli Storage Manager**

La herramienta dsmadmc es la consola administrativa del servidor de middleware TSM que está instalado en el nodo de archivado. Puede acceder a la herramienta escribiendo dsmadmc en la línea de comandos del servidor. Inicie sesión en la consola administrativa con el mismo nombre de usuario administrativo y contraseña configurados para el servicio ARC.

La tsmquery.rb se creó una secuencia de comandos para generar información de estado de dsmadmc de forma más legible. Este script se puede ejecutar introduciendo el siguiente comando en la línea de comandos del nodo de archivado: /usr/local/arc/tsmquery.rb status

Para obtener más información acerca del dsmadmc de la consola administrativa de TSM, consulte *Tivoli Storage Manager for Linux: Administratorʹs Reference*.

### **Objeto no disponible de forma permanente**

Cuando el nodo de archivado solicita un objeto desde el servidor de Tivoli Storage Manager (TSM) y la recuperación falla, el nodo de archivado vuelve a intentar la solicitud después de un intervalo de 10 segundos. Si el objeto no está disponible de forma permanente (por ejemplo, debido a que el objeto está dañado en cinta), la API de TSM no tiene forma de indicarlo en el nodo de archivado, por lo que el nodo de archivado continúa reintentando la solicitud.

Cuando se produce esta situación, se activa una alarma y el valor continúa aumentando. Para ver la alarma, seleccione **SUPPORT** > **Tools** > **Topología de cuadrícula**. A continuación, seleccione **nodo de archivo** > **ARC** > **recuperar** > **fallos de solicitud**.

Si el objeto no está disponible permanentemente, debe identificar el objeto y, a continuación, cancelar manualmente la solicitud del nodo de archivado como se describe en el procedimiento, Determinar si los objetos no están disponibles de forma permanente.

Una recuperación también puede fallar si el objeto no está disponible temporalmente. En este caso, las posteriores solicitudes de recuperación deberían tener éxito en algún momento.

Si el sistema StorageGRID está configurado para utilizar una regla de ILM que crea una copia de objeto única y no puede recuperarse la copia, el objeto se pierde y no se puede recuperar. Sin embargo, debe seguir el procedimiento para determinar si el objeto no está disponible de forma permanente para "'limpiar'" el sistema StorageGRID, para cancelar la solicitud del nodo de archivado y para purgar los metadatos del objeto perdido.

#### **Determinar si los objetos no están disponibles de forma permanente**

Puede determinar si los objetos no están disponibles de forma permanente realizando una solicitud mediante la consola administrativa de TSM.

#### **Lo que necesitará**

- Debe tener permisos de acceso específicos.
- Debe tener la Passwords.txt archivo.
- Debe conocer la dirección IP de un nodo de administrador.

#### **Acerca de esta tarea**

Este ejemplo solo se proporciona para su información; este procedimiento no puede ayudarle a identificar todas las condiciones de fallo que pueden dar lugar a objetos o volúmenes de cinta no disponibles. Para obtener información acerca de la administración de TSM, consulte la documentación de TSM Server.

#### **Pasos**

- 1. Inicie sesión en un nodo de administrador:
	- a. Introduzca el siguiente comando: ssh admin@Admin\_Node\_IP
	- b. Introduzca la contraseña que aparece en Passwords.txt archivo.
- 2. Identifique el objeto o objetos que no ha podido recuperar el nodo de archivado:
	- a. Vaya al directorio que contiene los archivos del registro de auditoría: cd /var/local/audit/export

El archivo de registro de auditoría activo se denomina audit.log. Una vez al día, el activo audit.log el archivo se guardará y se guardará un nuevo audit.log se ha iniciado el archivo. El nombre del archivo guardado indica cuándo se guardó, en el formato yyyy-mm-dd.txt. Después de un día, el archivo guardado se comprime y cambia su nombre, en el formato yyyy-mm-dd.txt.gz, que conserva la fecha original.

b. Busque en el archivo de registro de auditoría correspondiente los mensajes que indican que no se puede recuperar un objeto archivado. Por ejemplo, introduzca: grep ARCE audit.log | less -n

Cuando no se puede recuperar un objeto de un nodo de archivado, el mensaje de auditoría ARCE (fin de recuperación de objeto de archivado) muestra ARUN (middleware de archivado no disponible) o GERR (error general) en el campo Resultado. La siguiente línea de ejemplo del registro de auditoría muestra que EL mensaje ARCE terminó con el resultado ARUN para CBID 498D8A1F681F05B3.

```
[AUDT:[CBID(UI64):0x498D8A1F681F05B3][VLID(UI64):20091127][RSLT(FC32
):ARUN][AVER(UI32):7]
[ATIM(UI64):1350613602969243][ATYP(FC32):ARCE][ANID(UI32):13959984][A
MID(FC32):ARCI]
[ATID(UI64):4560349751312520631]]
```
Para obtener más información, consulte las instrucciones para comprender los mensajes de auditoría.

c. Registre el CBID de cada objeto que tenga un fallo en la solicitud.

También es posible que desee registrar la siguiente información adicional utilizada por TSM para identificar los objetos guardados por el nodo de archivado:

- **Nombre del espacio de archivos**: Equivalente al ID del nodo de archivado. Para encontrar el ID de nodo de archivado, seleccione **SUPPORT** > **Tools** > **Topología de cuadrícula**. A continuación, seleccione **nodo de archivo** > **ARC** > **objetivo** > **Descripción general**.
- **Nombre de alto nivel**: Equivalente al ID de volumen asignado al objeto por el nodo de archivado. El ID del volumen tiene el formato de una fecha (por ejemplo, 20091127), y se registra como el VLID del objeto en el archivo de mensajes de auditoría.
- **Nombre de nivel bajo**: Equivalente al CBID asignado a un objeto por el sistema StorageGRID.
- d. Cierre la sesión del shell de comandos: exit
- 3. Compruebe el servidor TSM para ver si los objetos identificados en el paso 2 no están disponibles de forma permanente:
	- a. Inicie sesión en la consola administrativa del servidor TSM: dsmadmc

Utilice el nombre de usuario administrativo y la contraseña configurados para el servicio ARC. Introduzca el nombre de usuario y la contraseña en Grid Manager. (Para ver el nombre de usuario, seleccione **SUPPORT** > **Tools** > **Topología de cuadrícula**. A continuación, seleccione **nodo de archivo** > **ARC** > **objetivo** > **Configuración**.)

b. Determine si el objeto no está disponible de forma permanente.

Por ejemplo, puede buscar en el registro de actividades de TSM un error de integridad de datos para ese objeto. En el ejemplo siguiente se muestra una búsqueda del registro de actividad del último día de un objeto con CBID 498D8A1F681F05B3.

```
> query actlog begindate=-1 search=276C14E94082CC69
12/21/2008 05:39:15 ANR0548W Retrieve or restore
failed for session 9139359 for node DEV-ARC-20 (Bycast ARC)
processing file space /19130020 4 for file /20081002/
498D8A1F681F05B3 stored as Archive - data
integrity error detected. (SESSION: 9139359)
\geq
```
En función de la naturaleza del error, es posible que el CBID no se registre en el registro de actividades de TSM. Es posible que sea necesario buscar el registro para otros errores de TSM alrededor del momento en que se produce el fallo de la solicitud.

c. Si una cinta completa no está disponible de forma permanente, identifique los CBID de todos los objetos almacenados en ese volumen: query content TSM\_Volume\_Name

donde TSM\_Volume\_Name Es el nombre de TSM para la cinta no disponible. A continuación se muestra un ejemplo del resultado de este comando:

 > query content TSM-Volume-Name Node Name Type Filespace FSID Client's Name for File Name ------------- ---- ---------- ---- ---------------------------- DEV-ARC-20 Arch /19130020 216 /20081201/ C1D172940E6C7E12 DEV-ARC-20 Arch /19130020 216 /20081201/ F1D7FBC2B4B0779E

La Client's Name for File Name Es igual que el ID de volumen del nodo de archivado (o TSM "'nombre de nivel superior'") seguido del CBID del objeto (o TSM "'nombre de nivel bajo'"). Es decir, la Client's Name for File Name toma la forma /Archive Node volume ID /CBID. En la primera línea del resultado de ejemplo, la Client's Name for File Name es /20081201/ C1D172940E6C7E12.

Recuerde también que el Filespace Es el ID de nodo del nodo de archivado.

Necesitará el CBID de cada objeto almacenado en el volumen y el ID de nodo del nodo de archivado para cancelar la solicitud de recuperación.

4. Para cada objeto que no esté disponible de forma permanente, cancele la solicitud de recuperación y emita un comando para informar al sistema StorageGRID de que la copia de objeto se ha perdido:

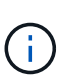

Use la Consola de ADE con precaución. Si la consola se utiliza incorrectamente, es posible interrumpir las operaciones del sistema y dañar los datos. Introduzca los comandos detenidamente y utilice únicamente los comandos documentados en este procedimiento.

- a. Si todavía no ha iniciado sesión en el nodo de archivado, inicie sesión de la siguiente manera:
	- i. Introduzca el siguiente comando: ssh admin@*grid\_node\_IP*
	- ii. Introduzca la contraseña que aparece en Passwords.txt archivo.
	- iii. Introduzca el siguiente comando para cambiar a la raíz: su -

iv. Introduzca la contraseña que aparece en Passwords.txt archivo.

- b. Acceder a la consola ADE del servicio ARC: telnet localhost 1409
- c. Cancelar la solicitud del objeto: /proc/BRTR/cancel -c CBID

donde CBID Es el identificador del objeto que no se puede recuperar desde TSM.

Si las únicas copias del objeto se encuentran en cinta, la solicitud de «recuperación masiva» se cancela con un mensaje «"1 solicitudes canceladas»». Si hay copias del objeto en otro lugar del sistema, la recuperación del objeto se procesa mediante un módulo diferente, por lo que la respuesta al mensaje es «'0 solicitudes canceladas».

d. Emita un comando para notificar al sistema StorageGRID que se ha perdido una copia de objeto y que se debe realizar una copia adicional: /proc/CMSI/Object\_Lost CBID node\_ID

donde CBID Es el identificador del objeto que no se puede recuperar desde el servidor TSM, y. node\_ID Es el ID de nodo del nodo de archivado en el que se produjo un error en la recuperación.

Debe introducir un comando independiente para cada copia de objeto perdida: No se admite la introducción de un rango de CBID.

En la mayoría de los casos, el sistema StorageGRID empieza inmediatamente a realizar copias adicionales de datos de objetos para garantizar que se sigue la política de ILM del sistema.

Sin embargo, si la regla de ILM del objeto especifica que solo se debe realizar una copia y que ahora se ha perdido esa copia, el objeto no puede recuperarse. En este caso, ejecute el Object Lost El comando purga los metadatos del objeto perdido desde el sistema StorageGRID.

Cuando la Object\_Lost el comando se completa correctamente y se muestra el siguiente mensaje:

CLOC\_LOST\_ANS returned result 'SUCS'

+

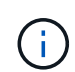

La /proc/CMSI/Object Lost El comando sólo es válido para los objetos perdidos que se almacenan en nodos de archivado.

- a. Salga de la Consola de ADE: exit
- b. Cierre la sesión del nodo de archivado: exit
- 5. Restablezca el valor de los fallos de solicitud en el sistema StorageGRID:
	- a. Vaya a **nodo de archivo** > **ARC** > **recuperar** > **Configuración** y seleccione **Restablecer recuento de fallos de solicitud**.
	- b. Haga clic en **aplicar cambios**.

#### **Información relacionada**

[Administre StorageGRID](https://docs.netapp.com/es-es/storagegrid-116/admin/index.html)

[Revisar los registros de auditoría](https://docs.netapp.com/es-es/storagegrid-116/audit/index.html)

## <span id="page-10-0"></span>**VMware: Configure la máquina virtual para el reinicio automático**

Si la máquina virtual no se reinicia después de reiniciar el hipervisor de VMware vSphere, es posible que deba configurar la máquina virtual para el reinicio automático.

Debe realizar este procedimiento si observa que una máquina virtual no se reinicia mientras recupera un nodo de cuadrícula o realiza otro procedimiento de mantenimiento.

#### **Pasos**

- 1. En el árbol de VMware vSphere Client, seleccione la máquina virtual que no se ha iniciado.
- 2. Haga clic con el botón derecho del ratón en la máquina virtual y seleccione **encendido**.
- 3. Configure VMware vSphere Hypervisor para reiniciar la máquina virtual de forma automática en el futuro.

#### **Información de copyright**

Copyright © 2024 NetApp, Inc. Todos los derechos reservados. Imprimido en EE. UU. No se puede reproducir este documento protegido por copyright ni parte del mismo de ninguna forma ni por ningún medio (gráfico, electrónico o mecánico, incluidas fotocopias, grabaciones o almacenamiento en un sistema de recuperación electrónico) sin la autorización previa y por escrito del propietario del copyright.

El software derivado del material de NetApp con copyright está sujeto a la siguiente licencia y exención de responsabilidad:

ESTE SOFTWARE LO PROPORCIONA NETAPP «TAL CUAL» Y SIN NINGUNA GARANTÍA EXPRESA O IMPLÍCITA, INCLUYENDO, SIN LIMITAR, LAS GARANTÍAS IMPLÍCITAS DE COMERCIALIZACIÓN O IDONEIDAD PARA UN FIN CONCRETO, CUYA RESPONSABILIDAD QUEDA EXIMIDA POR EL PRESENTE DOCUMENTO. EN NINGÚN CASO NETAPP SERÁ RESPONSABLE DE NINGÚN DAÑO DIRECTO, INDIRECTO, ESPECIAL, EJEMPLAR O RESULTANTE (INCLUYENDO, ENTRE OTROS, LA OBTENCIÓN DE BIENES O SERVICIOS SUSTITUTIVOS, PÉRDIDA DE USO, DE DATOS O DE BENEFICIOS, O INTERRUPCIÓN DE LA ACTIVIDAD EMPRESARIAL) CUALQUIERA SEA EL MODO EN EL QUE SE PRODUJERON Y LA TEORÍA DE RESPONSABILIDAD QUE SE APLIQUE, YA SEA EN CONTRATO, RESPONSABILIDAD OBJETIVA O AGRAVIO (INCLUIDA LA NEGLIGENCIA U OTRO TIPO), QUE SURJAN DE ALGÚN MODO DEL USO DE ESTE SOFTWARE, INCLUSO SI HUBIEREN SIDO ADVERTIDOS DE LA POSIBILIDAD DE TALES DAÑOS.

NetApp se reserva el derecho de modificar cualquiera de los productos aquí descritos en cualquier momento y sin aviso previo. NetApp no asume ningún tipo de responsabilidad que surja del uso de los productos aquí descritos, excepto aquello expresamente acordado por escrito por parte de NetApp. El uso o adquisición de este producto no lleva implícita ninguna licencia con derechos de patente, de marcas comerciales o cualquier otro derecho de propiedad intelectual de NetApp.

Es posible que el producto que se describe en este manual esté protegido por una o más patentes de EE. UU., patentes extranjeras o solicitudes pendientes.

LEYENDA DE DERECHOS LIMITADOS: el uso, la copia o la divulgación por parte del gobierno están sujetos a las restricciones establecidas en el subpárrafo (b)(3) de los derechos de datos técnicos y productos no comerciales de DFARS 252.227-7013 (FEB de 2014) y FAR 52.227-19 (DIC de 2007).

Los datos aquí contenidos pertenecen a un producto comercial o servicio comercial (como se define en FAR 2.101) y son propiedad de NetApp, Inc. Todos los datos técnicos y el software informático de NetApp que se proporcionan en este Acuerdo tienen una naturaleza comercial y se han desarrollado exclusivamente con fondos privados. El Gobierno de EE. UU. tiene una licencia limitada, irrevocable, no exclusiva, no transferible, no sublicenciable y de alcance mundial para utilizar los Datos en relación con el contrato del Gobierno de los Estados Unidos bajo el cual se proporcionaron los Datos. Excepto que aquí se disponga lo contrario, los Datos no se pueden utilizar, desvelar, reproducir, modificar, interpretar o mostrar sin la previa aprobación por escrito de NetApp, Inc. Los derechos de licencia del Gobierno de los Estados Unidos de América y su Departamento de Defensa se limitan a los derechos identificados en la cláusula 252.227-7015(b) de la sección DFARS (FEB de 2014).

#### **Información de la marca comercial**

NETAPP, el logotipo de NETAPP y las marcas que constan en <http://www.netapp.com/TM>son marcas comerciales de NetApp, Inc. El resto de nombres de empresa y de producto pueden ser marcas comerciales de sus respectivos propietarios.